# *GEO-DTM*

*Opracowania wysokościowe w systemie GEO-MAP realizowane są przez moduł GEO-DTM. Numeryczny Model Terenu (angielski termin Digital Terrain Model - DTM) stanowi podstawę do automatycznego wyznaczania wysokości w dowolnym punkcie, tworzenia przekrojów, rysunków aksonometrycznych powierzchni terenu, obliczania objętości mas ziemnych oraz generowania warstwic. Dokładność zbudowanego modelu zależy przede wszystkim od dokładności danych wejściowych, rozłożenia punktów wysokościowych wybranych do jego przedstawienia i danych dodatkowych, jak np. znajomość linii szkieletowych.*

Do modelowania kształtu terenu moduł **GEO-DTM** wykorzystuje nieregularną siatkę trójkątów **TIN** (ang. Triangular Irregular Network). Model taki w pełni zachowuje informacje o położeniu punktów pomierzonych w celu określenia formy powierzchni terenowej. Podstawą jest zabudowanie zakresu opracowania siecią trójkątów łączącą punkty o znanych wysokościach. W programie zastosowano algorytm triangulacji Delaunay'a, uważany za najlepszy do tworzenia modelu terenu. Moduł pozwala na odszukanie punktów o wyraźnie odbiegających wysokościach i ich ewentualnym usunięciu.

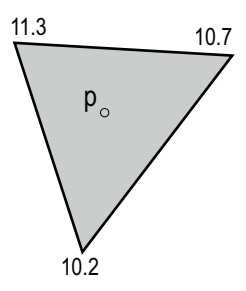

 Na rysunku pokazano trójkątny wycinek płaszczyzny oparty na trzech punktach. Na podstawie ich wysokości można wyznaczyć wysokość w dowolnym punkcie tego trójkąta, co w konsekwencji umożliwia wykonanie każdego zadania wymagającego znajomości wysokości terenu np. utworzenie przekroju lub obliczenie objętości.

Podczas tworzenia numerycznego modelu terenu GEO-DTM pozwala na:

- wykorzystanie w sposób automatyczny wszystkich dodatkowych informacji o rzeczywistym kształcie powierzchni terenowej jak np. linie grzbietowe i ściekowe,
- wybranie ze zbioru wszystkich punktów o znanych wysokościach najlepiej charakteryzujących ukształtowanie terenu,
- dodanie lub usunięcie wybranych pikiet,
- wykorzystanie punktów istniejących warstwic np. uzyskanych z digitalizacji,
- zmianę wysokości wskazanych pikiet,
- zmianę połączenia po utworzeniu modelu.

Wszystkie te operacje interaktywnie zmieniają wcześniej utworzone warstwice.

Na tak utworzonym modelu można wykonać szereg różnorodnych zadań.

## **Widoki trójwymiarowe**

Numeryczny model pozwala na wizualizację nie tylko powierzchni terenu, ale również większości obiektów terenowych. Moduł udostępnia szereg narzędzi pozwalających

na powiększanie lub zmniejszanie obrazu, obracanie, zmianę kąta nachylenia i oświetlenia oraz animację i symulacje lotu nad terenem.

 Kolory terenu i obiektów mogą zostać indywidualnie dobrane przez operatora. Istnieje możliwość wizualizacji rzeczywistego kształtu dachów budynków na podstawie pomiarów fotogrametrycznych, a także wykorzystanie pomierzonych wysokości obiektów terenowych.

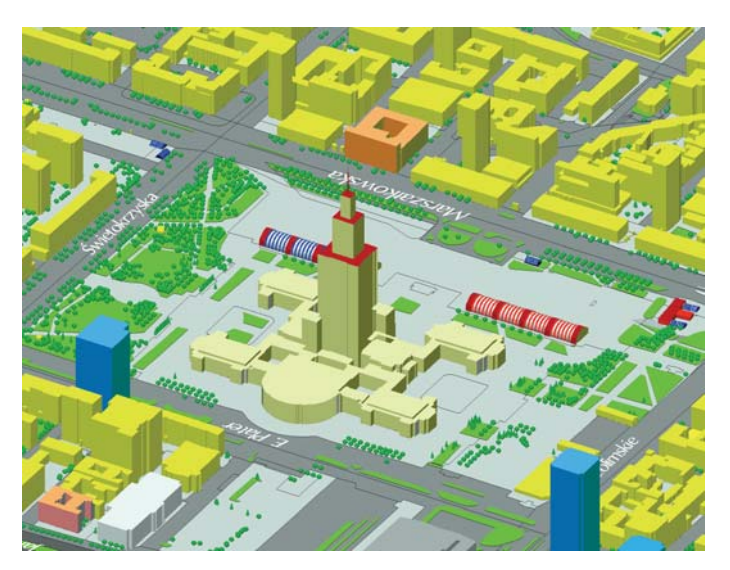

W rzucie pionowym można wygenerować tzw. raster wysokościowy przedstawiając teren różnymi kolorami w zależności od wysokości.

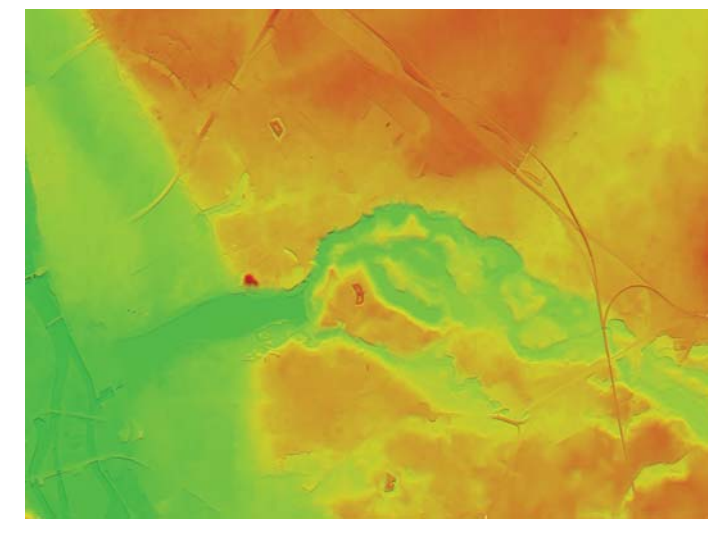

**SYSTEM INFORMACJI O TERENIE** 

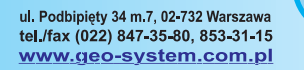

**Biuro handlowe:** ul. Kurpińskiego 65A, 02-733 Warszawa<br>tel./fax (022) 847-35-80, 853-31-15

### **Wyznaczanie zasięgów obszarów zalewowych**

Wskazując punkt terenu i przewidywany poziom wody można uzyskać zasięg przewidywanych obszarów zalewowych. Obszar zalewu można zobaczyć na obrazie trójwymiarowym oraz utworzyć obiekt powierzchniowy.

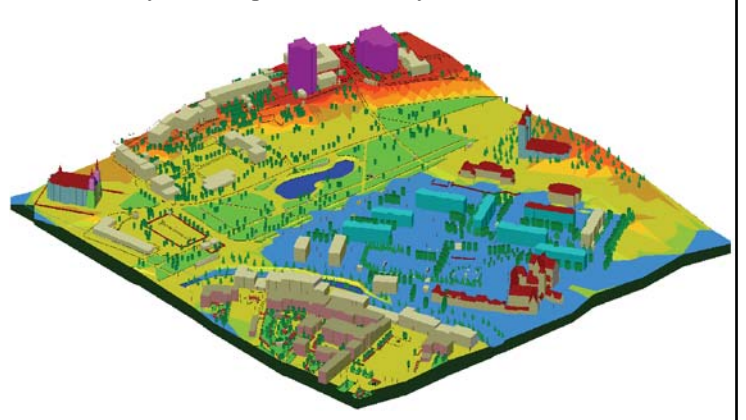

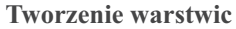

Warstwice są generowane automatycznie w zakresie utworzonego modelu. Operator dobiera skok warstwic, zakres tworzenia (od wysokości do wysokości), współczynnik wygładzania. Punkty decydujące o kształcie warstwic leżą na bokach siatki trójkątów. Operator może zmienić położenie tych punktów, dodać albo usunąć niektóre z nich i w ten sposób wpłynąć na kształt warstwic. Do wygładzania zastosowano krzywe Beziera. z możliwością zmiany współczynnika wygładzania.

Program posiada wbudowane narzędzia do automatycznego usuwania zbędnych fragmentów warstwic np. pod budynkami. Operator może również wskazać manualnie obszar, z którego warstwice mają zostać usunięte.

W program wbudowana jest funkcja **UNDO** pozwalająca usunąć skutki działania ostatnio wykonanych operacji i przywrócić stan poprzedni.

Warstwice można opisać wysokościami zgodnie z polskimi instrukcjami, wskazując jedynie linię, w przecięciu z którą mają się pojawić opisy. Położenie opisów może być dowolnie przesuwane lub usuwane.

### **Tworzenie przekrojów**

Przekrój można otrzymać wskazując jego kolejne punkty lub wskazując istniejący obiekt terenowy. W drugim przypadku na rysunku widzimy obok profilu terenu również profil obiektu.

Poruszanie myszą w trybie prezentacji przekroju powoduje zmianę współrzędnych, ale już w stosunku do początku narysowanego przekroju. Operator może zmienić opis wykonanego przekroju, jego skalę pionową, poziom odniesienia itp. Również rysunek tabelki można wybrać z menu lub zaprojektować zupełnie nową tabelkę.

Na przekroju można uwidocznić wszystkie obiekty przecinające się z nim, w szczególności uzbrojenie podziemne terenu w rzeczywistej wielkości i dokonać analizy położenia różnych przewodów względem siebie.

 Na utworzonym przekroju można dokonywać pomiarów, a także projektować nowe obiekty np. trasy komunikacyjne o odpowiednich łukach pionowych. Można również dokonać

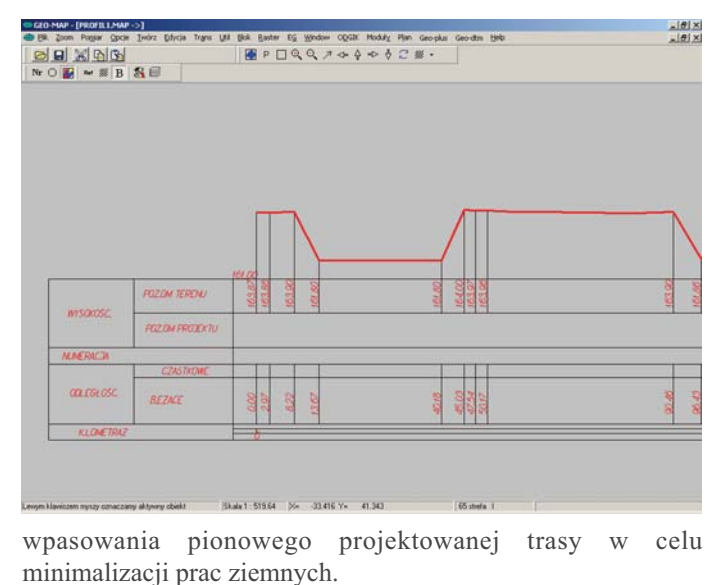

#### **Obliczenia objętości**

Obliczenia objętości dokonuje się dla wskazanego poziomu odniesienia i obszaru. Poziomem odniesienia może być płaszczyzna pozioma, skośna lub wcześniej wczytany inny model terenu. Pozwala to na porównanie i obliczenie wykonanych prac ziemnych. Zakres obliczeń może być zdefiniowany na kilka sposobów np. poprzez wskazanie kolejnych punktów obszaru, poprzez wskazanie już istniejącego zakresu lub zakresów. Wyniki pokazują sumę objętości z rozbiciem na dodatnie i ujemne. Obliczana jest również wysokość dla której suma prac ziemnych wynosiłaby zero.

Pełen raport dotyczący obliczeń dla płaszczyzny poziomej przedstawia rysunek po niżej. Podawane są: powierzchnia zakresu obliczeń objętości, suma objętości ponad i pod zdefiniowaną płaszczyzną oraz dla jakiej wysokości suma robót ziemnych dla danego obszaru bilansuje się. Objętości ponad i pod powierzchnią odniesienia oznaczane są innymi kolorami.

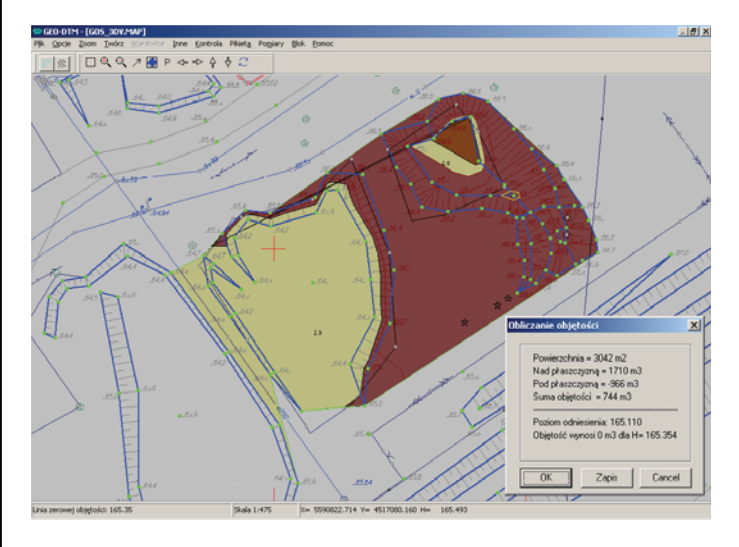

Dokładność obliczenia objętości zależy przede wszystkim od przyjętych punktów do zbudowania modelu. Wyniki obliczeń mogą być zapisane do pliku.

**STEM INFORMACJI O TERENIE** 

ul. Podbipięty 34 m.7, 02-732 Warszawa tel./fax (022) 847-35-80, 853-31-15 www.geo-system.com.pl

**Biuro handlowe:** ul. Kurpińskiego 65A, 02-733 Warszawa<br>tel./fax (022) 847-35-80, 853-31-15